## **WebEx: Signing Into Your WebEx Account**

**How To Sign Into Your WebEx Account**

\***NYSERDA's Personal WebEx accounts will support up to 200 attendees**\*

- 1. Go to<https://nyserdany.webex.com>
- 1. Click on the blue Sign In button in the upper right-hand corner.

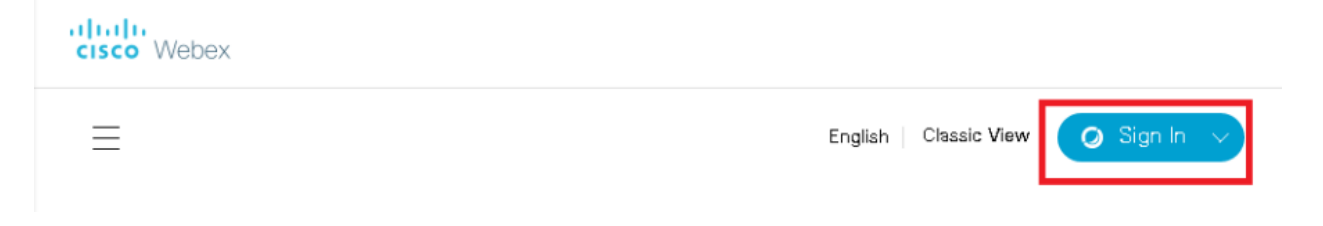

1. Enter in your nyserda email address and then click on the blue "Next" button. If you have not yet created a password you will be prompted to.

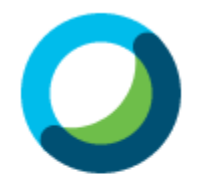

## Enter your email address

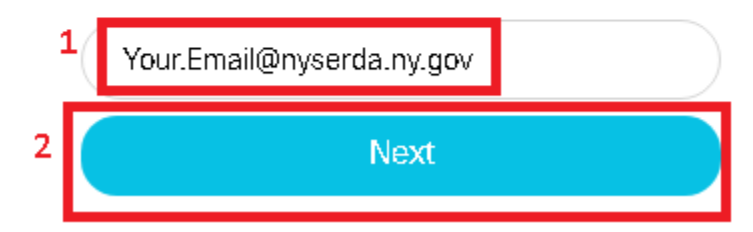